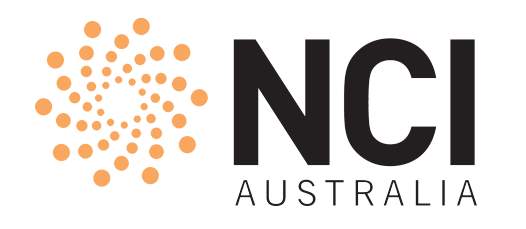

# Introduction to Gadi — Part II Almost Everything About Jobs

**NCI Training** 

Yue Sun, User Services, NCI 11 March 2021

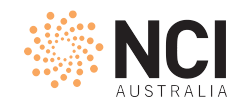

## Agenda

- Second half of Welcome to Gadi opus page
- Three sections
	- Part I [ Review ]
	- Compute grant
	- Software applications
	- Jobs [ Continued ]
		- More about submission options and status monitoring
		- Resource utilisation
- Exercise/Examples + Key points + Q&A

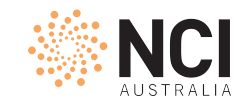

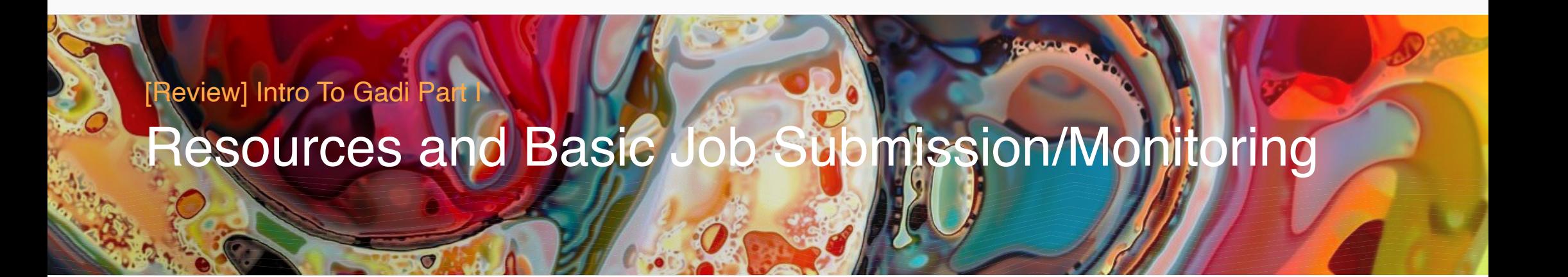

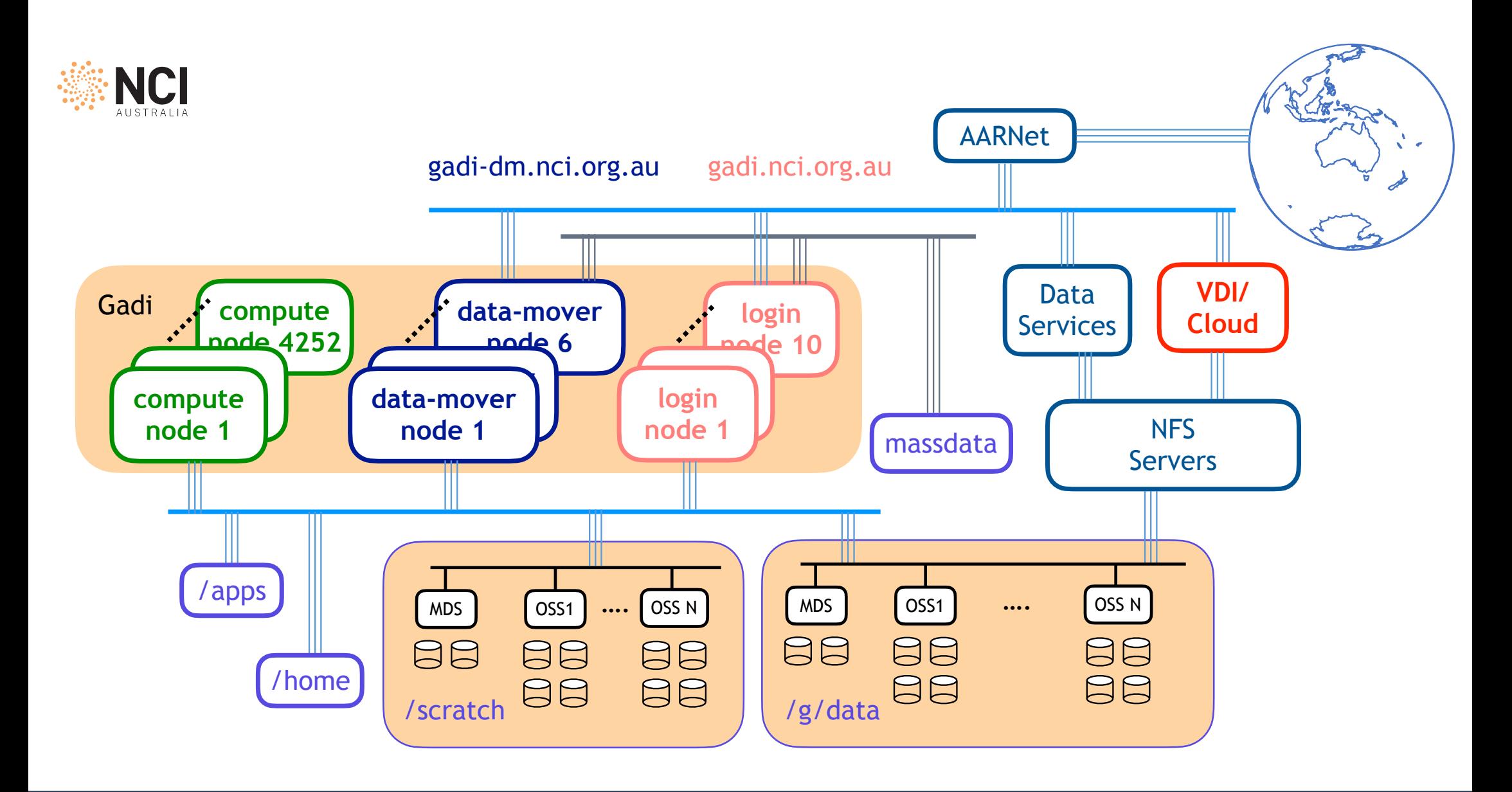

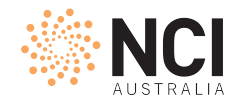

### Submit Jobs and Monitor Status

cp /scratch/public/yxs900/gutentag.sh ./ qsub gutentag.sh qstat -u \$USER -sw qstat -fx <jobid> cat <jobname>.o<jobid>

- qsub, qstat, qdel all launch requests to PBS server
	- run with frequency < 1/600 Hz
- Each job has two logs: \$PBS\_JOBNAME.e\$PBS\_JOBID and \$PBS\_JOBNAME.o\$PBS\_JOBID
- Queue, resource request (CPU, memory, walltime) —> SU cost

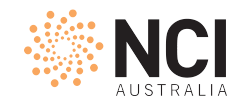

# Job Submission Script

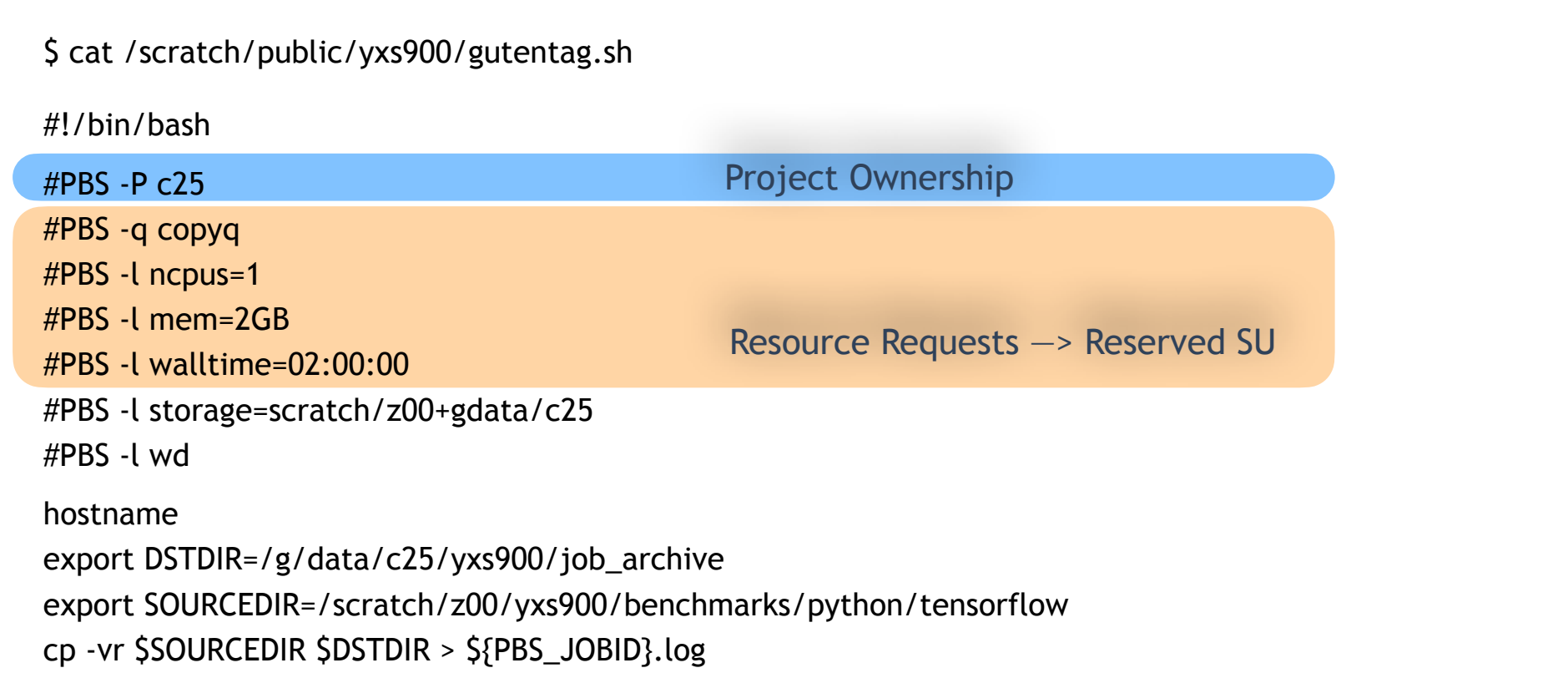

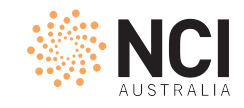

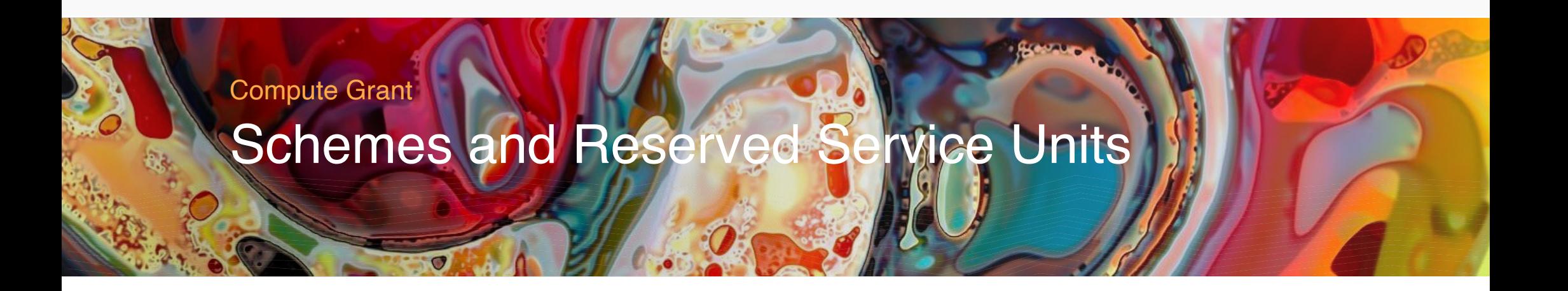

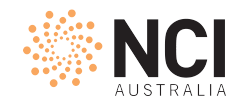

## Monitoring Compute Grant and Usage

- Project compute allocation status
	- nci\_account -P \$PROJECT
- Look into schemes and per-user usage
	- nci\_account -P \$PROJECT -v
- Look at previous quarters
	- nci\_account -P \$PROJECT -v -p 2020.q4

\$ nci\_account -P xy12

Usage Report: Project=xy12 Period=2021.q1

=============================================================

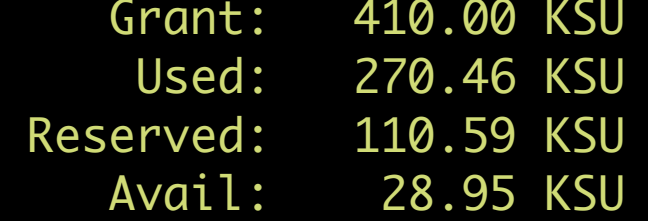

\$ nci\_account -P xy12 -v

Usage Report: Project=xy12 Period=2021.q1

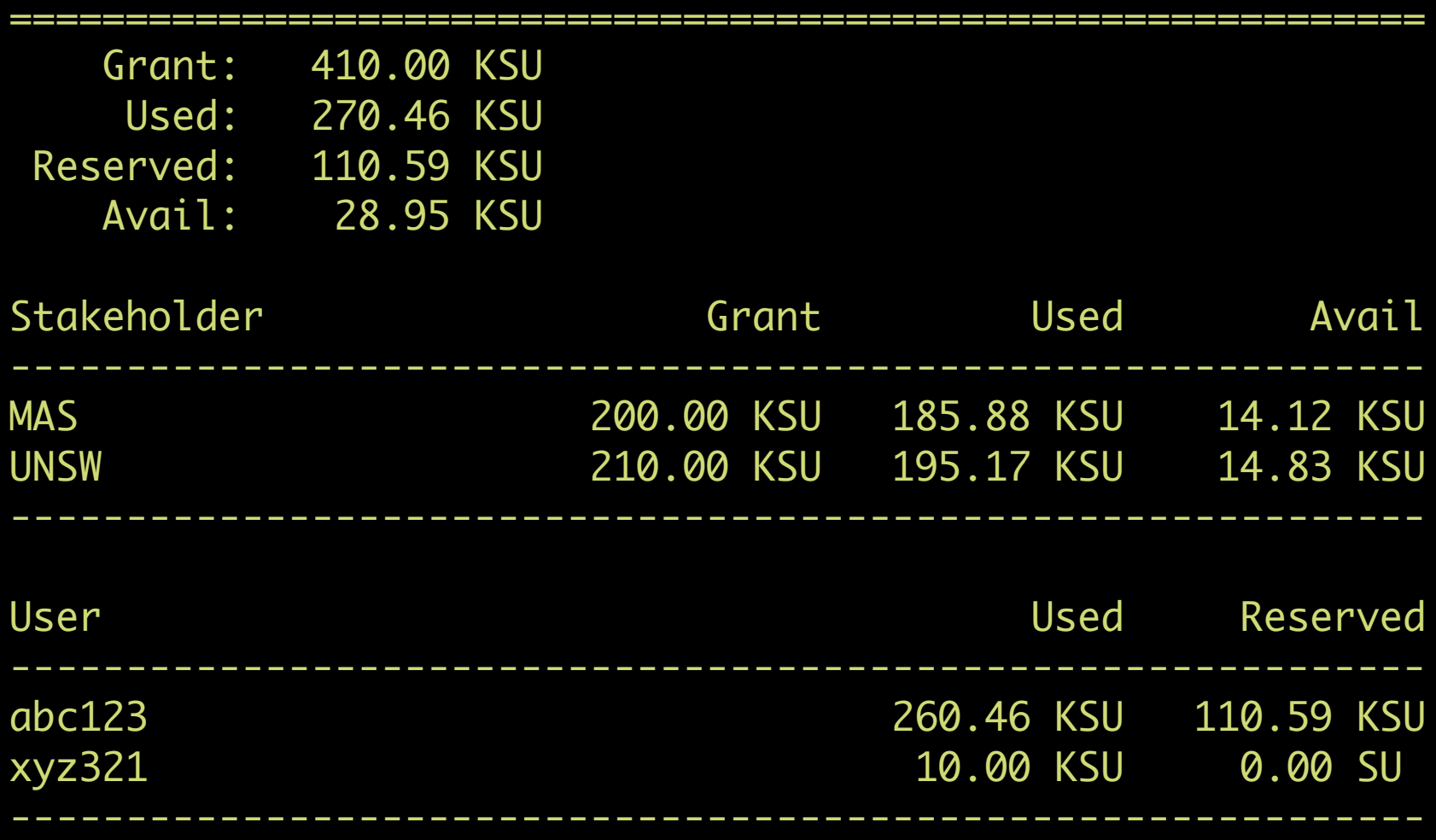

\$ nci\_account -P xy12 -p 2020.q4

Usage Report: Project=xy12 Period=2020.q4

=============================================================

 Grant: 200.00 KSU Used: 177.29 KSU Reserved: 0.00 SU Avail: 22.71 KSU

\$ nci\_account -P xy12 -v -p 2020.q4

Usage Report: Project=xy12 Period=2020.q4

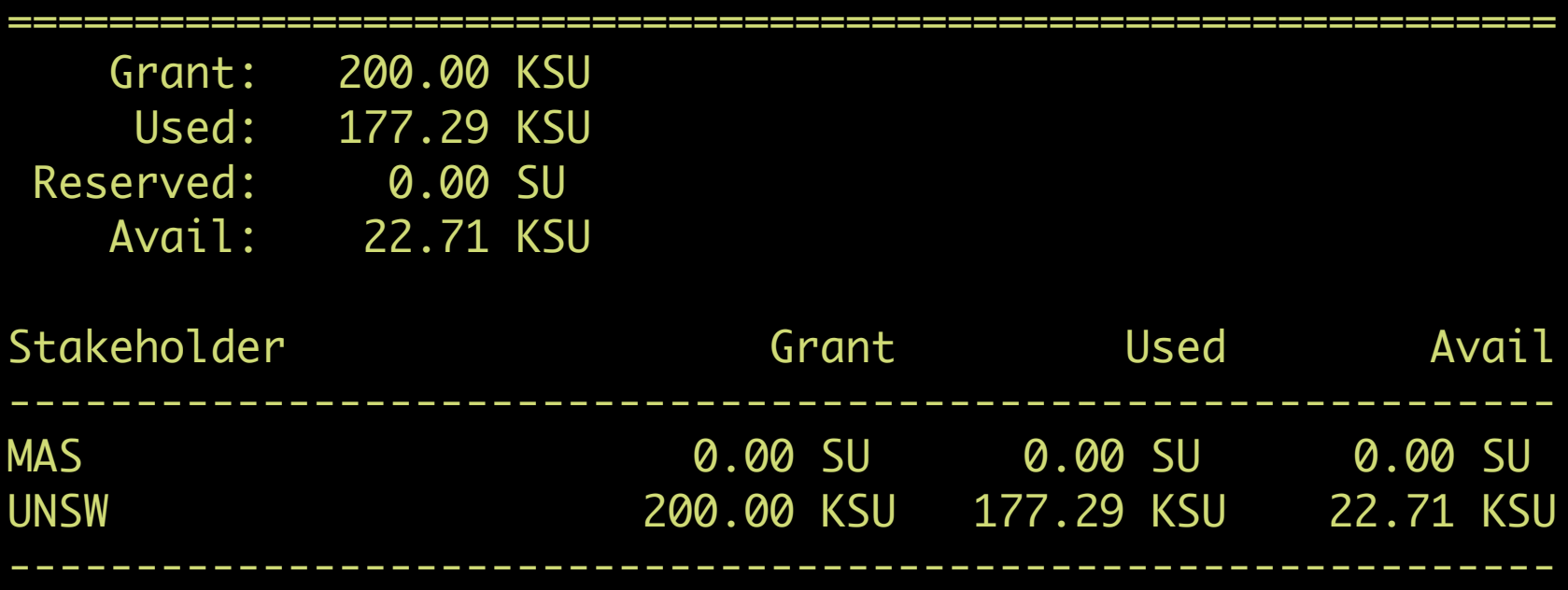

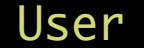

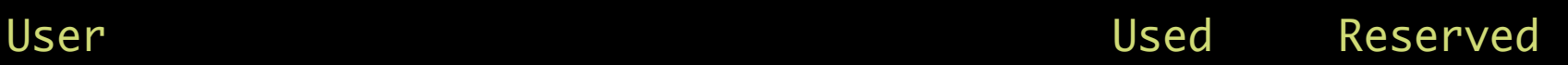

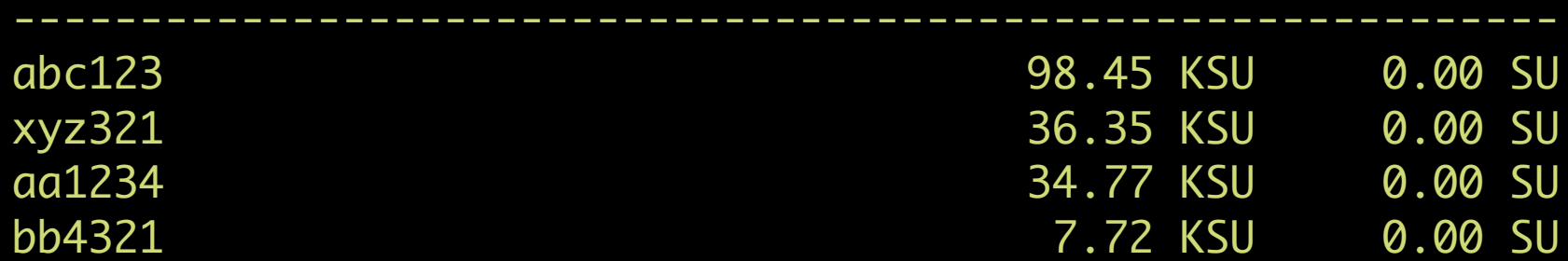

-------------------------------------------------------------

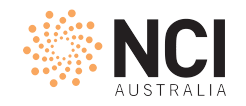

### Monitoring Compute Grant and Usage

- Project can receive compute grant from multiple schemes
- One SU
	- supports a single CPU core job submitted to normal queue with up to 4GiB memory request to run for 30 minutes
	- has the nominal value of 4 cents for grant application purpose

Extended Reading https://opus.nci.org.au/display/Help/2.2+Job+Cost+Examples

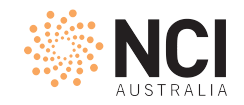

### Q&A

- To apply for compute grant
	- Lead CIs can contact scheme manager for topups
	- Supervisors propose project to scheme through my.nci.org.au
	- Submit application to NCMAS, ANUMAS or ALCG
- Reserved SUs
	- Calculated according to request, not usage
	- Jobs across billing boundary reserve SUs in both quarters
	- Request as close to the job usage as possible
- Other questions?

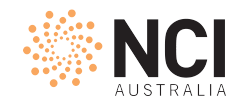

### Job Submission Script

```
$ cat /scratch/public/yxs900/gutentag.sh 
#!/bin/bash
#PBS -P c25
#PBS -q copyq
#PBS -l ncpus=1
#PBS -l mem=2GB
#PBS -l walltime=02:00:00
#PBS -l storage=scratch/z00+gdata/c25
#PBS -l wd
hostname
export DSTDIR=/g/data/c25/yxs900/job_archive
export SOURCEDIR=/scratch/z00/yxs900/benchmarks/python/tensorflow
cp -vr $SOURCEDIR $DSTDIR > ${PBS_JOBID}.log
                                                                        Actual Tasks: hostname, cp
                                                                        Other applications?
```
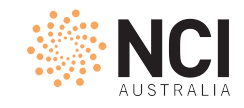

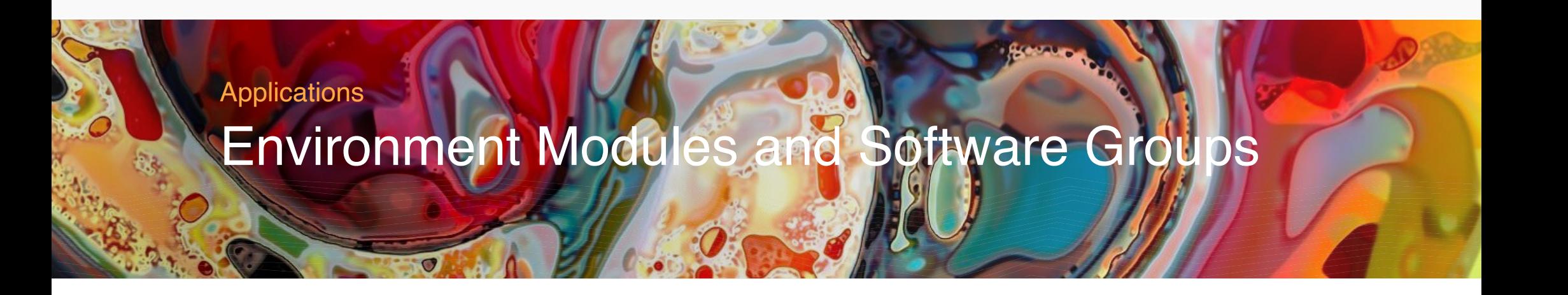

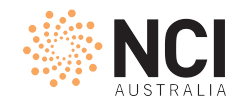

## Module Environment

- Try the following module commands
	- module avail python3
	- module list
	- module show python3/3.8.5
	- module load python3/3.8.5 [check changes in PATH etc.]
	- module unload python3 [check changes in PATH etc.]

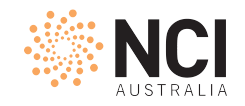

### Module Environment

- Modules on Gadi are named as <software>/<version>
	- always load a specific version of the software application under interest
	- `module load <software>` loads the default version which changes over time
- When loading modules
	- add to search path
	- load prerequisite modules [intel-mkl/2020.2.254 for python3/3.8.5]
	- set configurations to define how the application runs
	- handle conflicts

\$ module avail gromacs

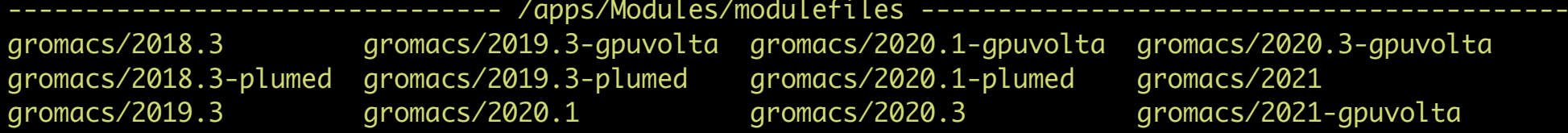

#### \$ module list Currently Loaded Modulefiles: 1) pbs

\$ module show gromacs/2021

/apps/Modules/modulefiles/gromacs/2021:

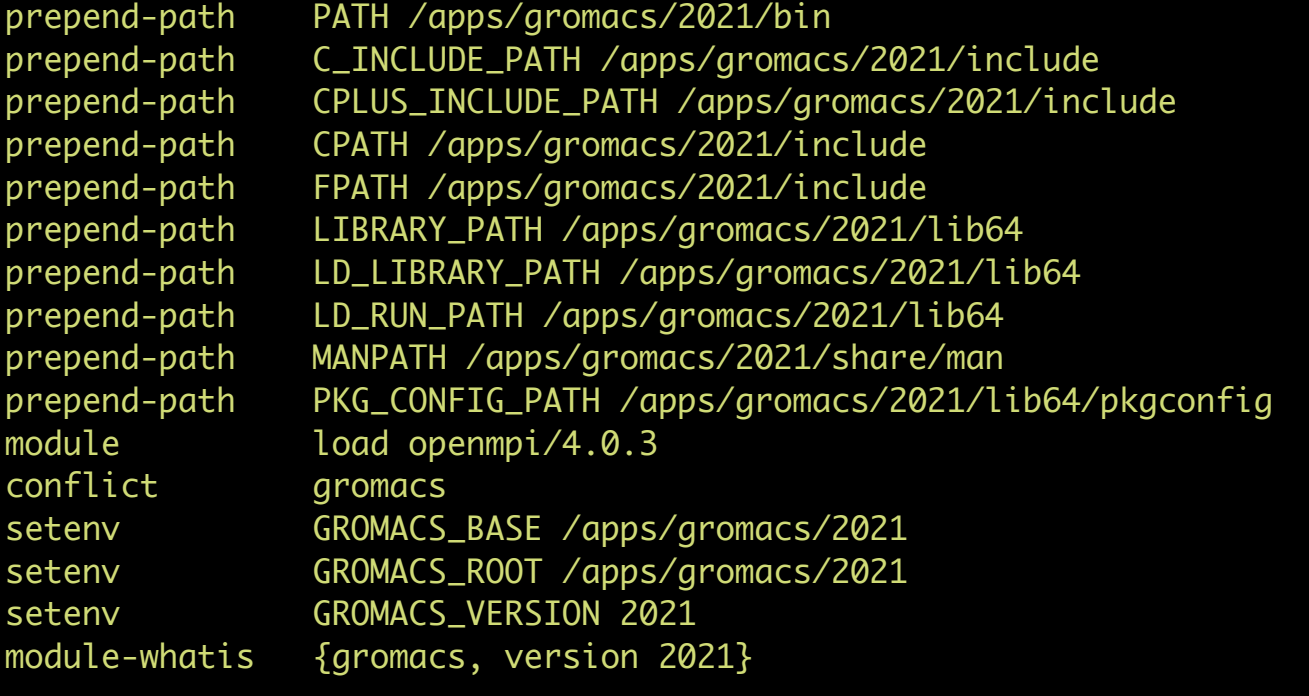

\$ module load gromacs Loading gromacs/2021-gpuvolta Loading requirement: openmpi/4.0.3

\$ module list Currently Loaded Modulefiles: 1) pbs 2) openmpi/4.0.3(default) 3) gromacs/2021-gpuvolta

\$ module rm gromacs \$ module list Currently Loaded Modulefiles: 1) pbs 2) openmpi/4.0.3(default)

\$ module load gromacs/2021 \$ module list Currently Loaded Modulefiles:

```
 1) pbs 2) openmpi/4.0.3(default) 3) gromacs/2021
```
\$ module load gromacs/2020.1 MODULE ERROR DETECTED: GLOBALERR openmpi/4.0.2 cannot be loaded due to a conflict. (Detailed error information and backtrace has been suppressed, set \$MODULES\_ERROR\_BACKTRACE to unsuppress.)

Loading openmpi/4.0.2 ERROR: openmpi/4.0.2 cannot be loaded due to a conflict. HINT: Might try "module unload openmpi" first.

MODULE ERROR DETECTED: GLOBALERRTOP Load of requirement openmpi/4.0.2 failed (Detailed error information and backtrace has been suppressed, set \$MODULES\_ERROR\_BACKTRACE to unsuppress.)

```
Loading gromacs/2020.1
   ERROR: Load of requirement openmpi/4.0.2 failed
```
\$ module rm openmpi gromacs \$ module list Currently Loaded Modulefiles: 1) pbs \$ module load gromacs/2020.1 Loading gromacs/2020.1 Loading requirement: openmpi/4.0.2

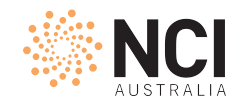

### Licence Module and Software Group

- Restricted Modules available to specific group of users
- Software groups control access to license modules
	- Example: matlab, ansys
- License Modules tell the application where to checkout license
- Software groups control access to applications
	- Example: vasp

\$ module avail matlab ----------------------- /apps/Modules/restricted-modulefiles/matlab\_anu ----------------------- matlab\_licence/anu ---------------------- /apps/Modules/restricted-modulefiles/matlab\_usyd ---------------------matlab\_licence/usyd --------------------- /apps/Modules/restricted-modulefiles/matlab\_vu ------------------------matlab\_licence/vu --------------------- /apps/Modules/restricted-modulefiles/matlab\_utas ----------------------matlab\_licence/utas ---------------------- /apps/Modules/modulefiles ---------------------------------------------- matlab/R2019b \$ ls -ltrah /apps/Modules/restricted-modulefiles/matlab\_anu total 12K drwxrwx---+ 2 apps z30 4.0K Feb 3 2020 matlab\_licence drwxrwx---+ 3 apps z30 4.0K Feb 3 2020 . drwxrwxr-x. 27 apps apps 4.0K Feb 19 09:35 .. \$ getfacl !\$ getfacl /apps/Modules/restricted-modulefiles/matlab\_anu getfacl: Removing leading '/' from absolute path names # file: apps/Modules/restricted-modulefiles/matlab\_anu # owner: apps # group: z30 user::rwx group::rwx group:matlab\_anu:r-x mask::rwx other::--- \$ module show matlab\_licence/anu /apps/Modules/restricted-modulefiles/matlab\_anu/matlab\_licence/anu: setenv MLM\_LICENSE\_FILE 12345678@xxxxxxx.anu.edu.au conflict matlab\_licence module-whatis {matlab\_licence, version anu} ------------------------------------------------------------------- \$ module show matlab/R2019b

/apps/Modules/modulefiles/matlab/R2019b:

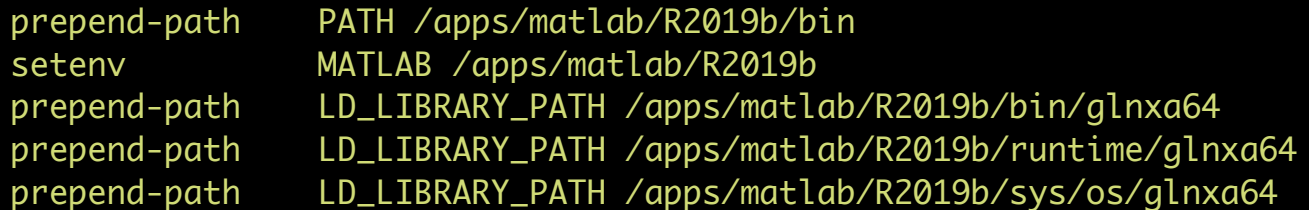

conflict matlab setenv MATLAB\_BASE /apps/matlab/R2019b setenv MATLAB\_ROOT /apps/matlab/R2019b setenv MATLAB\_VERSION R2019b module-whatis {matlab, version R2019b}

\$ getfacl /apps/matlab/R2019b/bin

getfacl: Removing leading '/' from absolute path names # file: apps/matlab/R2019b/bin # owner: apps # group: apps user::rwx

group::rwx

other::r-x

\$ module show vasp

-------------------------------------------------------------------

/apps/Modules/modulefiles/vasp/6.1.0:

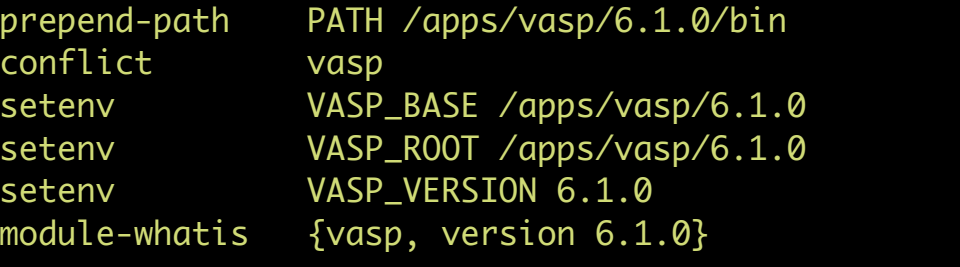

\$ getfacl /apps/vasp/6.1.0/bin getfacl: Removing leading '/' from absolute path names # file: apps/vasp/6.1.0/bin # owner: apps # group: apps user::rwx group::rwx group:vasp5:r-x mask::rwx other::---

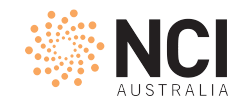

### Q&A

### • Join software group on my.nci.org.au

- read project description before submit the membership request
- wait for 30 minutes after the approval to allow membership synchronised throughout systems
- Other questions?

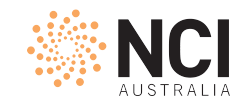

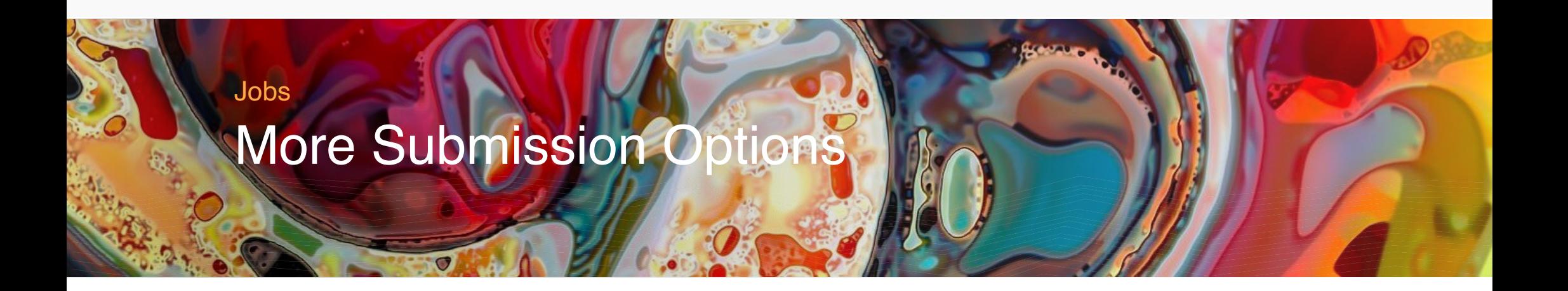

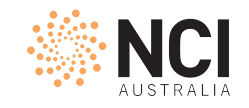

### Submit an Interactive Job

qsub -I -lstorage=gdata/c25+scratch/x11,wd job.sh

#### • Add PBS directives so that the job

- sends you email at start: **-M <abc123>@<gmail.com> -m abe**
- waits until matlab licenses is available: **-lsoftware=matlab\_<unsw>**
- redirects STDOUT and STDERR into the specific log(s):
	- **-e err.log -o /scratch/c25/abc123/Logs/**
	- **-j eo**
- waits until 1:55pm to start: **-a 202103181355**

Extended Reading https://opus.nci.org.au/display/Help/PBS+Directives+Explained

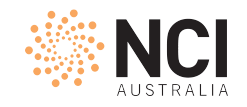

## Q&A

- Why my job has waited so long [qstat -u \$USER -Esw]
	- Project doesn't have sufficient allocation to run job
	- Waiting for software licenses
	- Job would not finish before dedicated time
	- Job held, too many failed attempts to run
- Why my job failed [look into the error log]
	- File/directory not found [check -lstorage ]
	- Exceeding jobfs/memory/walltime limit
	- Disk quota exceeded [lquota, nci-files-report, quota]
- Other questions?

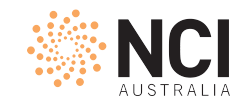

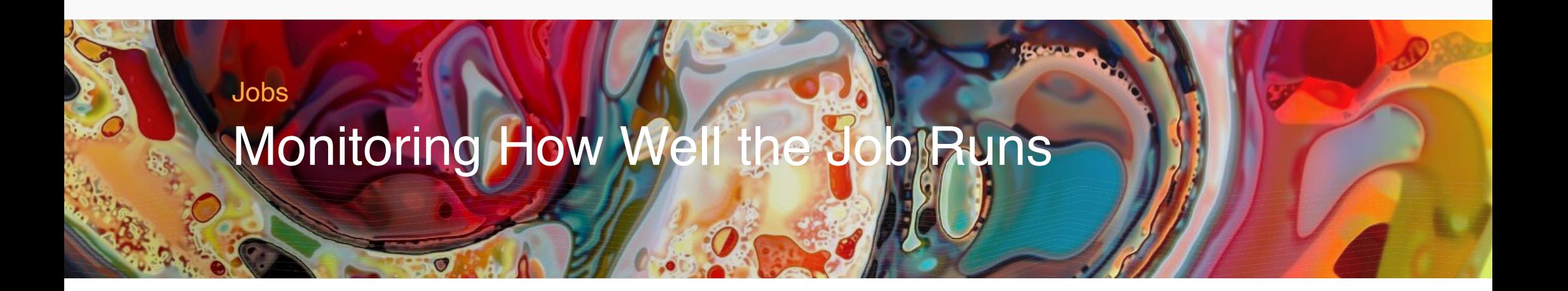

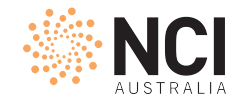

### Resource Utilisation Rate

nqstat\_anu <jobID1> <jobID2> …

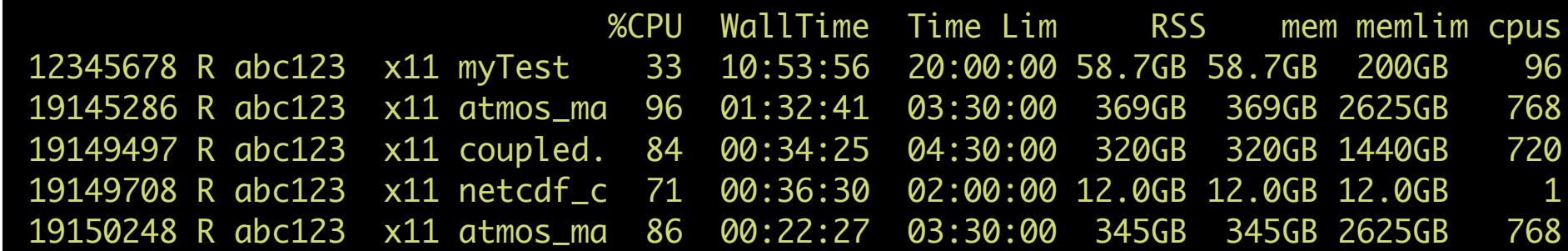

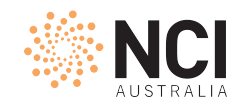

### If under use, look into the job

```
qcat -e <jobID>
qps -Lopid,nlwp,lwp,stat,sgi_p,pcpu,cputime,comm <jobID>
```
- `qcat`: print the job's standard streams
	- -e/-o for standard error/out stream
	- -s for submission script
- `qps` : take a snapshot of the current processes in the job
	- launches a `ps` query on each node hosting the job
	- accepts most flags `ps` would take

\$ nqstat\_anu 12345678

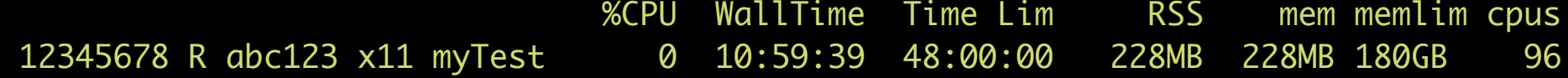

\$ qps -Lopid,nlwp,lwp,stat,sgi\_p,pcpu,cputime,comm 12345678

```
Node 0 (gadi-cpu-clx-2962):
   PID NLWP LWP STAT P %CPU TIME COMMAND
 232633 1 232633 Ss * 0.0 00:00:00 bash
 232641 1 232641 S * 0.0 00:00:00 pbs_demux
 232682 1 232682 S * 0.0 00:00:00 12345678.gadi-p
 232697 4 232697 Sl * 0.0 00:00:00 mpirun
 232697 4 232702 Sl * 0.0 00:00:00 mpirun
 232697 4 232703 Sl * 0.0 00:00:00 mpirun
 232697 4 232704 Sl * 0.0 00:00:00 mpirun
Node 1 (gadi-cpu-clx-2971):
   PID NLWP LWP STAT P %CPU TIME COMMAND
 884675 3 884675 Ssl * 0.0 00:00:00 orted
 884675 3 884687 Ssl * 0.0 00:00:00 orted
 884675 3 884688 Ssl * 0.0 00:00:00 orted
```
\$ qcat -e 12345678

./myTest: error while loading shared libraries: libmkl\_intel\_lp64.so: cannot open shared object file: No such file or directory ./myTest: error while loading shared libraries: libmkl\_intel\_lp64.so: cannot open shared object file: No such file or directory ./myTest: error while loading shared libraries: libmkl\_intel\_lp64.so: cannot open shared object file: No such file or directory

\$ qcat -s 12345678 #!/bin/bash #PBS -N myTest #PBS -P c25 #PBS -q normal #PBS -l walltime=48:00:00 #PBS -l mem=180GB #PBS -l ncpus=96 #PBS -l storage=gdata/c25 #PBS -l wd module load openmpi/4.0.1 mpirun -np \$PBS\_NCPUS ./myTest \$ nqstat\_anu 12345679

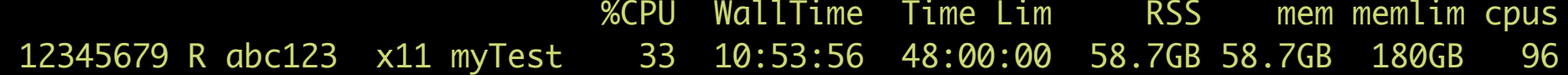

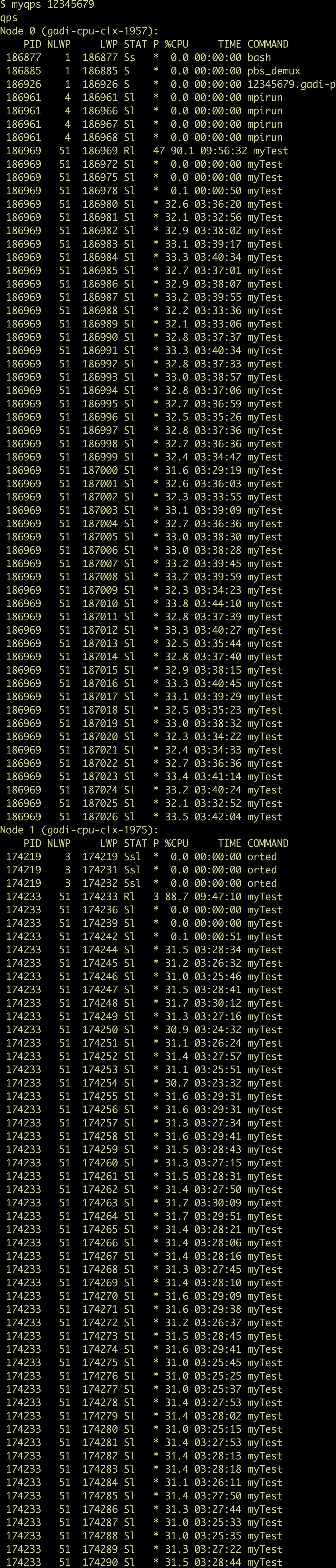

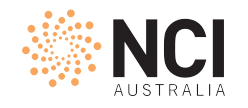

# Join-Fork Paradigm

#### Node 0

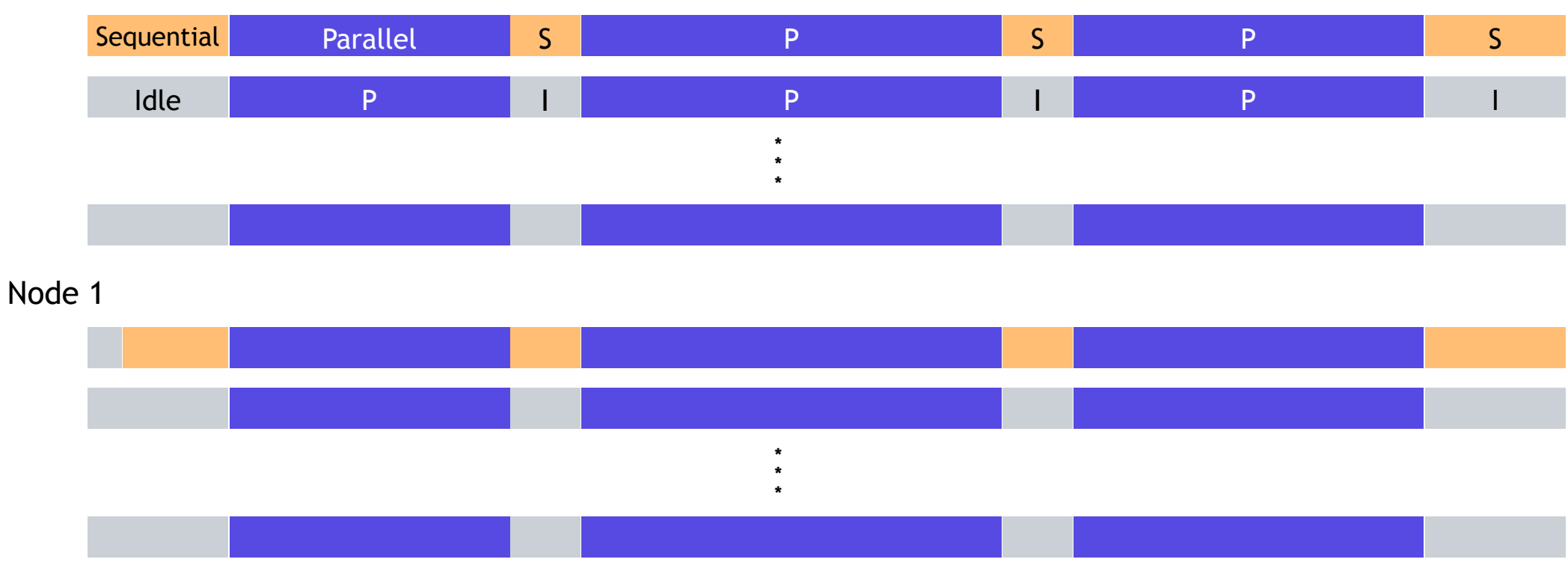

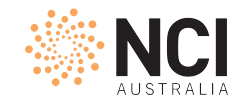

## Theoretical CPU Utilisation Rate in a Ideal Case

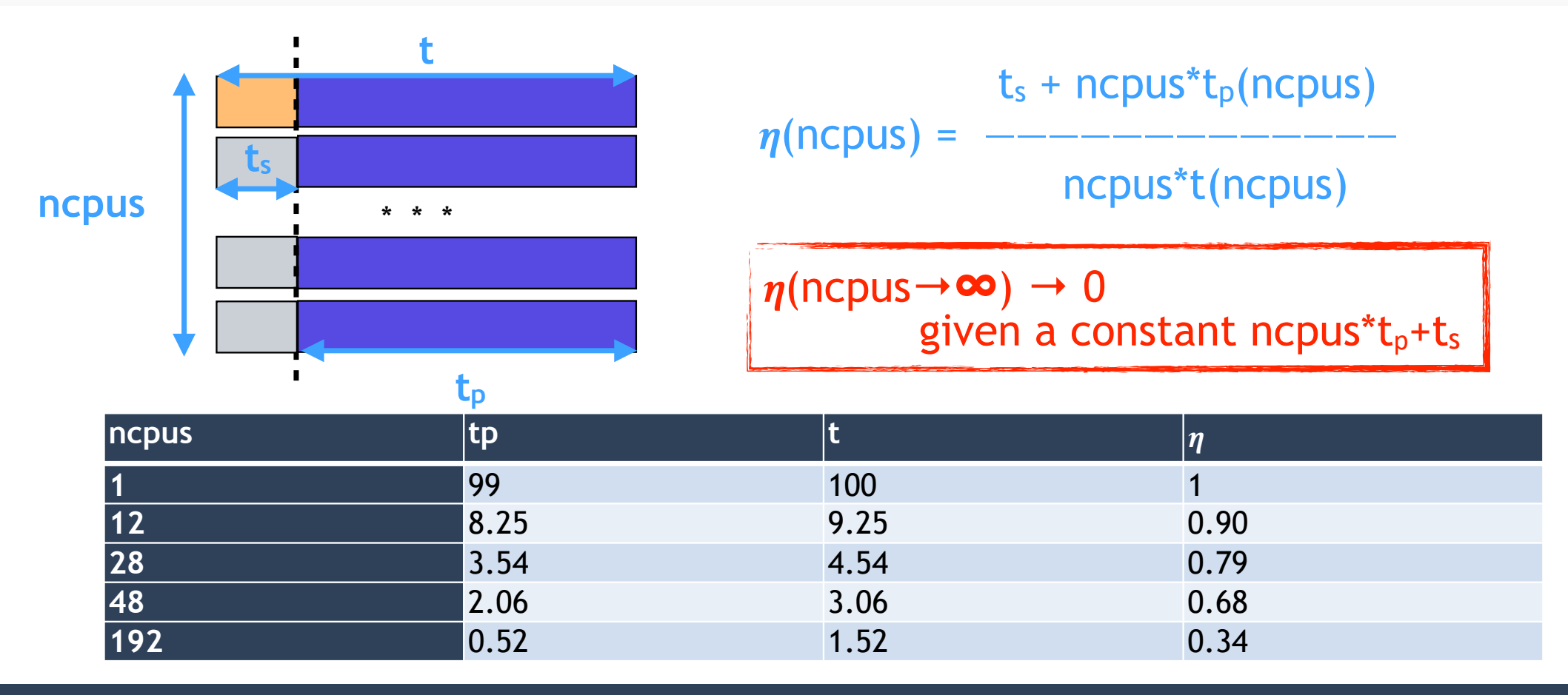

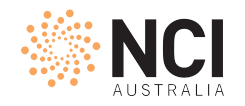

### Execution Time Increases Beyond Sweet Point

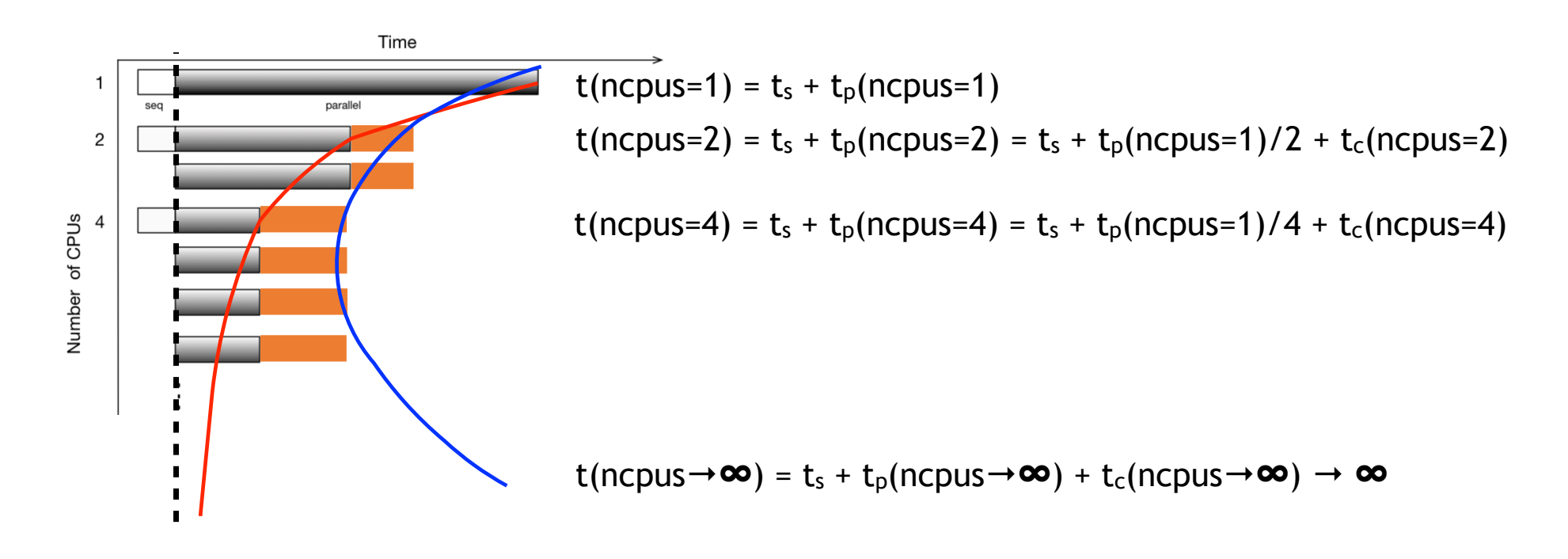

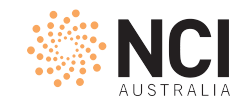

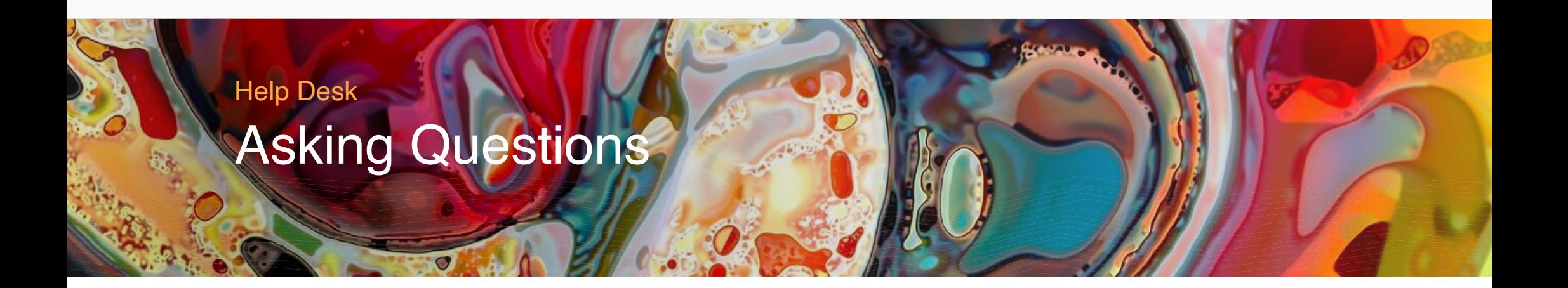

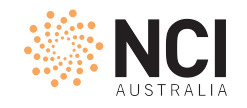

### An Example Flowchart

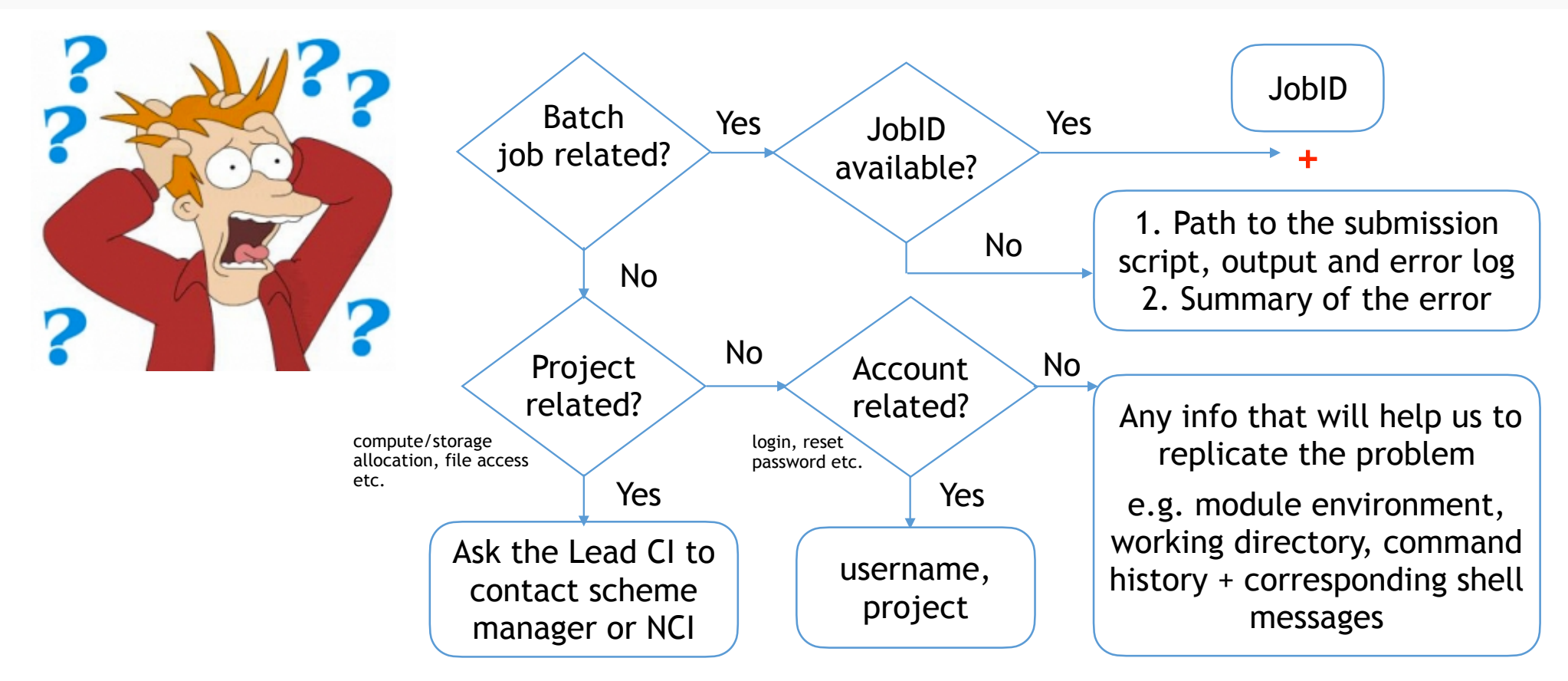

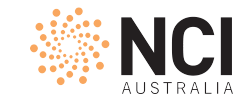

# Any More Questions? help@nci.org.au

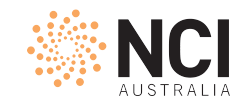

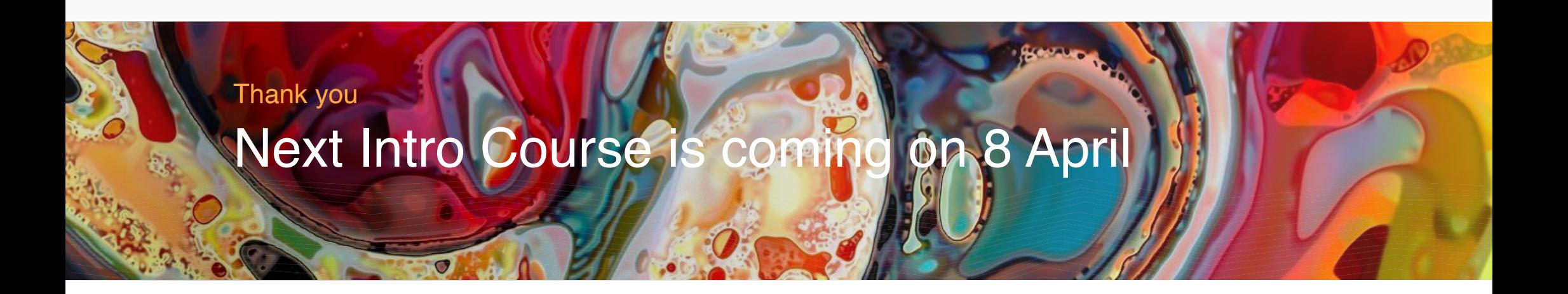